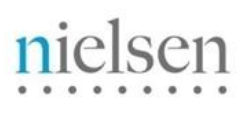

AN UNCOMMON SENSE OF THE CONSUMER<sup>"</sup>

## **SETTING UP DIGITAL CAMPAIGNS WITH TWITTER INSTRUCTIONS**

Given Twitter's atypical integration with Nielsen digital measurement products, the following information will help clarify common misconceptions and highlight best practices to simplify the campaign creation process.

## **AVAILABILITY**

- Twitter is **ONLY available for Digital Ad Ratings**.
- Twitter DAR measurement is only available for mobile in-app campaigns
- Twitter has been added to the common ad server list in CMI *(Twitter Integration)*
- DBE and MBE campaigns are excluded from measurement but will still see the ad server as selectable- do NOT select the DBE/MBE ad server
- Twitter only needs the ca and ci values from the DAR tag to execute measurement
- For Total Ad Ratings campaigns, clients must request permission for a TAR study directly from **Twitter**

## **SETTING UP A DAR CAMPAIGN IN CMI**

- Ask your Twitter representative permission to enable DAR on the campaign
- Begin campaign set up as normal in the CMI tool
- Select Twitter Integration from the ad server list
- The agency/advertiser must send the txt file export directly to Twitter
- The agency/advertiser must confirm with Twitter which values need to be passed through the server
- The Twitter txt file that CMI exports should NOT be appended in any 3rd party ad server
- Contact your DSM or TAM at Nielsen if you have any questions

## **TROUBLESHOOTING**

- If Twitter impressions are not collecting as a Site on your campaign, contact your Nielsen Technical Account Manager. Provide a report of daily DAR tagged Twitter impressions served campaign-to-date.
- *Any impressions delivered before ad server registration can not be included in DAR reports.*

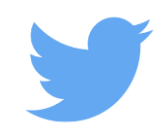